## **RUTM50 Product Labels**

[Main Page](https://wiki.teltonika-networks.com/view/Main_Page) > [RUTM Routers](https://wiki.teltonika-networks.com/view/RUTM_Routers) > [RUTM50](https://wiki.teltonika-networks.com/view/RUTM50) > [RUTM50 Manual](https://wiki.teltonika-networks.com/view/RUTM50_Manual) > **RUTM50 Product Labels**

The information in this page is relevant from **001** batch.

## **Label/Print on the box**

 $\pmb{\times}$ 

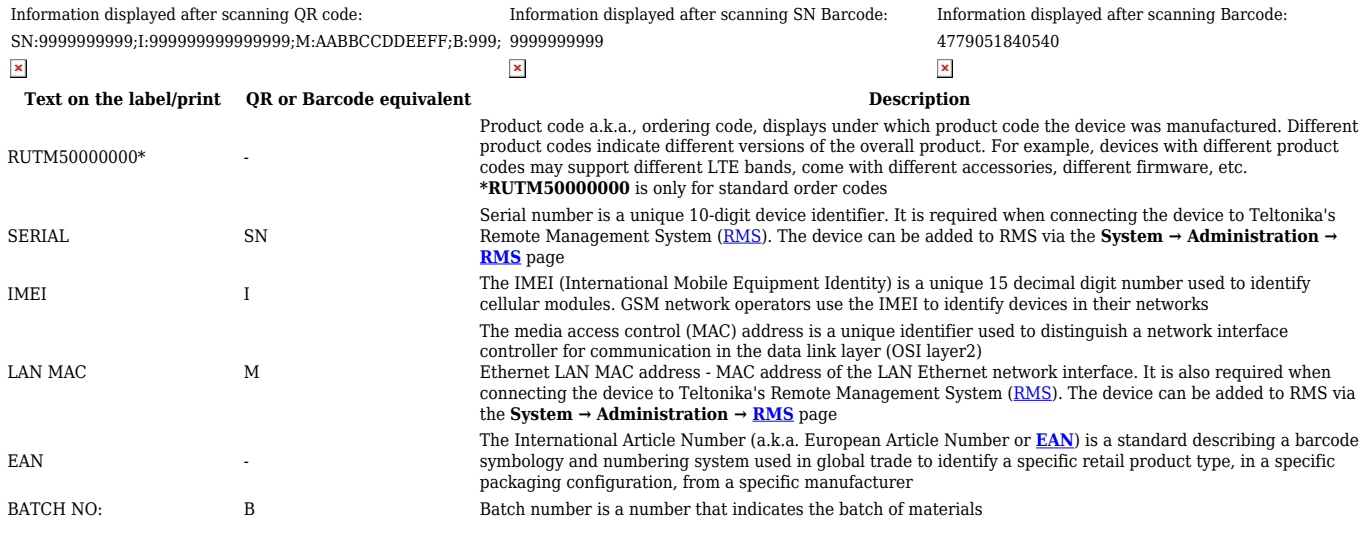

## **Label/Engraving on the product**

 $\pmb{\times}$ 

Information displayed after scanning QR code: Information displayed after scanning SN Barcode: WIFI:T:WPA;S:RUT\_BBAA\_2G;P:99999999;SN:9999999999;I:999999999999999;M:AABBCCDDEEFF;U:admin;PW:99999999;B:999; 9999999999  $\overline{\mathbf{x}}$  $\pmb{\times}$ 

## Scanning the QR code with your mobile device should allow you to connect to the products WiFi.

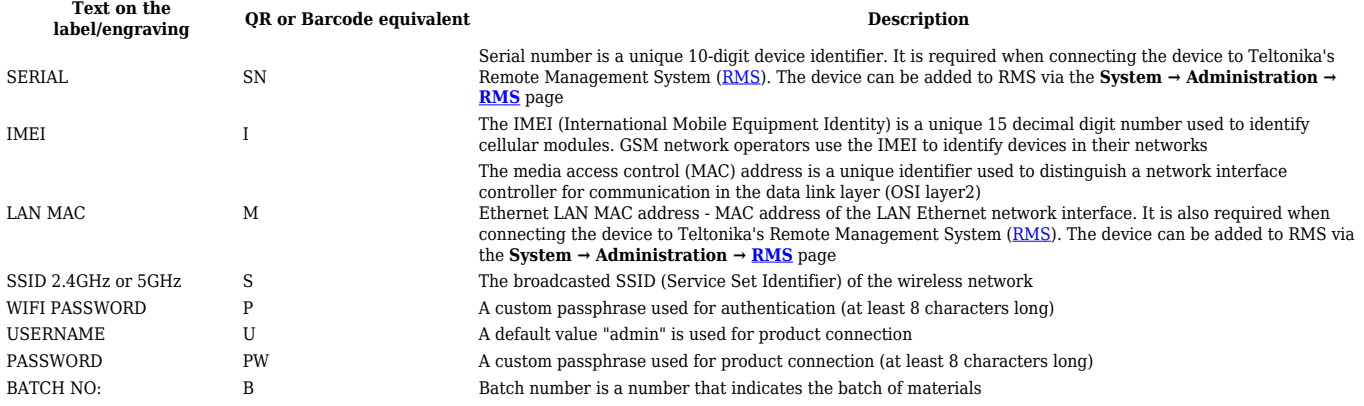